## Risk Illustrations - Advanced Options - Change Portfolio

Last Modified on 25/05/2022 5:17 pm BST

This article is a continuation of article Risk Illustrations - Advanced Options - Term Matrix

If you would like to change the portfolio for your Illustration, click 'Change'

| Illustration Settings                  |         |
|----------------------------------------|---------|
| <ul> <li>Investment Details</li> </ul> |         |
|                                        |         |
| *Term of Investment in Years           |         |
| 20                                     |         |
| *Initial Amount £                      |         |
| £200,000                               |         |
| Frequency of Contribution              |         |
| Monthly                                |         |
|                                        |         |
| *Regular Amount £                      |         |
| £200                                   |         |
| Indexation Rate for Contribution       |         |
| Retail Price Index (RPI) 4.9%          | •       |
| Indexation Rate %                      |         |
| Rebalance Annually                     | nactive |
| * Regular Withdrawal £                 |         |
| £500                                   |         |
| Frequency of Withdrawal                |         |
| Annually                               |         |
| Indexation Rate for Withdrawal         |         |
| Retail Price Index (RPI) 4.9%          | •       |
| Netall Price Index (NPI) 4.570         |         |
| Indexation Rate %                      |         |

Click 'Change' to open the search box:

| Illustration Settings   |                   |                                        |
|-------------------------|-------------------|----------------------------------------|
| > Invest                | ment Details      | 5                                      |
| ✓ Portfo                | lio               |                                        |
| Target Portfo           | lio               |                                        |
| AAP Incon<br>MultiAsset |                   | tious (High End) - 4 of 10   Strategic |
| Change                  | hn                |                                        |
| Portfolio               | ∪<br>Risk Measure | ac .                                   |
| Min. Gain               |                   |                                        |
| -12.40%                 |                   | 18.91%                                 |

Search for the portfolio and select from the drop down:

| Illustration Settings                                                             | Use the option on this page to modify on the graph |  |
|-----------------------------------------------------------------------------------|----------------------------------------------------|--|
| > Investment Details                                                              | Chart Efficient Fronti                             |  |
| ✓ Portfolio                                                                       | Target                                             |  |
| All   Q Search portfolios                                                         |                                                    |  |
| Portfolio is required AAP Balanced S Acc • Seven A<br>MultiAsset • Balanced (High |                                                    |  |
| AAP Income C Acc • Seven In MultiAsset • Moderately Cau                           |                                                    |  |
| Cost & Charges AAP Income S Acc • Set<br>MultiAsset • Moderately Caut             | Madamataly Constants (Illiah Fad) A Chastania      |  |
| Specify Charges AAP Moderately Adventuro<br>MultiAsset • Moderately Adv           |                                                    |  |
| Enabled Advanced Search 👻                                                         | £300000<br>£240k £251k                             |  |

This will update the portfolio detail. You will need to click 'Update' to change the portfolio on the illustration:

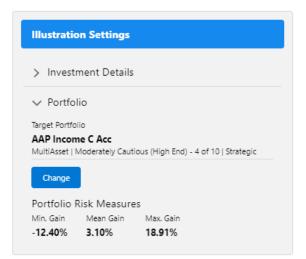

| Illustration Settings                                                                                     | Use the option on this page to modify the parameters for the illustration and toggle the values you want to review on the graph C Update S Reven |
|----------------------------------------------------------------------------------------------------|----------------------------------------------------------------------------------------------------|
| > Investment Details                                                                                      | 📊 Chart 🗠 Efficient Frontier 🔲 Portfolio 🔊 Probability                                                                                           |
| ✓ Portfolio                                                                                               | Target                                                                                                    |
| Target Portfolio<br>AAP Income C Acc<br>MultiAsset   Moderately Cautious (High End) - 4 of 10   Strategic |                                                                                                    |
| Change                                                                                                    | 590000 590000 5900 5900 5900 5900 5900                                                                                                    |
| Portfolio Risk Measures<br>Min, Gain Mean Gain Max, Gain                                                  | E500000                                                                                                    |
| -12.40% 3.10% 18.91%                                                                                      |                                                                                                    |

See next article Risk Illustrations - Report